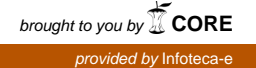

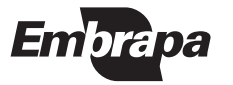

**Empresa Brasileira de Pesquisa Agropecuária Centro Nacional de Pesquisa de Arroz e Feijão Ministério da Agricultura, Pecuária e Abastecimento**

ISSN 1516-7518 Dezembro, 2003

# **Documentos 146**

# **Página Eletrônica**

## **Uma Proposta de Aperfeiçoamento**

Péricles de Carvalho Ferreira Neves Marcos Aurélio Gonçalves Roselene de Queiroz Chaves Sérgio Lopes Júnior

Santo Antônio de Goiás, GO 2003

Exemplares desta publicação podem ser adquiridos na:

#### **Embrapa Arroz e Feijão**

Rodovia Goiânia a Nova Veneza Km 12 Zona Rural Caixa Postal 179 75375-000 Santo Antônio de Goiás, GO Fone: (62) 533 2110 Fax: (62) 533 2100 www.cnpaf.embrapa.br sac@cnpaf.embrapa.br

#### **Comitê de Publicações**

Presidente: Carlos Agustin Rava Secretário-Executivo: Luiz Roberto Rocha da Silva

Supervisor editorial: Marina A. Souza de Oliveira Normalização bibliográfica: Ana Lúcia D. de Faria Capa: Luiz Antonio Passos Editoração eletrônica: Fabiano Severino

#### **1 a edição**

1 a impressão (2003): 300 exemplares

#### **Todos os direitos reservados.**

A reprodução não-autorizada desta publicação, no todo ou em parte, constitui violação dos direitos autorais (Lei no 9.610).

Dados Internacionais de Catalogação na Publicação (CIP) Embrapa Arroz e Feijão

Página eletrônica : uma proposta de aperfeiçoamento / Péricles de Carvalho Ferreira Neves ... [et al.]. - Santo Antônio de Goiás : Embrapa Arroz e Feijão, 2003. 36 p. - (Documentos / Embrapa Arroz e Feijão, ISSN 1516-7518

; 146)

1. Internet. I. Neves, Péricles de Carvalho Ferreira Neves. II. Embrapa Arroz e Feijão. III. Série.

CDD 004.678 (21. ed.)

© Embrapa 2003

## **Autores**

### **Péricles de Carvalho Ferreira Neves**

Engenheiro Agrônomo, Ph.D. em Genética Embrapa Arroz e Feijão, Rod. Goiânia Nova Veneza, Km 12, 75375-000 Santo Antônio de Goiás-GO. pericles@cnpaf.embrapa.br.

### **Marcos Aurélio Gonçalves**

Técnico em Agrimensura Embrapa Arroz e Feijão marcos@cnpaf.embrapa.br.

### **Roselene de Queiroz Chaves**

Engenheira Agrônoma, Mestre em Agronomia Embrapa Arroz e Feijão. roselene@cnpaf.embrapa.br.

### **Sérgio Lopes Júnior**

Analista de Sistemas Embrapa Arroz e Feijão. sergio@cnpaf.embrapa.br.

## **Apresentação**

O ambiente da internet está cada vez mais competitivo, fazendo-se necessário um incansável investimento nas páginas eletrônicas institucionais. Na verdade é um conjunto de características mercadológicas onde nenhum detalhe pode ser esquecido. O tema da página, a estruturação lógica do conteúdo, o design que faz o visitante voltar à página, o diferencial que eleva e dá continuidade ao tráfego, os recursos para gerar feedback e a busca de informações dos visitantes, enfim tudo o que é necessário para que uma página eletrônica cumpra o seu papel de marketing institucional.

O processo contínuo de melhoria passa então pela home page, ponto inicial onde os visitantes começam a explorar uma página eletrônica. Este é o cartão de visitas que determina também o estilo do restante do site. Quanto melhor for a apresentação desta primeira página, maior será a possibilidade de chamar a atenção do usuário, fazendo-o visitar todo o conteúdo e, desta forma, tomar conhecimento da Empresa e daquilo que ela oferece.

Este documento foi concebido com o objetivo de tornar público o trabalho de aperfeiçoamento de uma página institucional, num esforço que pode servir como exemplo. Esta necessidade veio à tona na Embrapa Arroz e Feijão, num momento em que sua meta é desenvolver tecnologias, produtos e serviços de qualidade, além de também disponibilizá-los e/ou divulgá-los para a sociedade de maneira eficiente.

> Pedro Antônio Arraes Pereira Chefe-Geral da Embrapa Arroz e Feijão

# **Sumário**

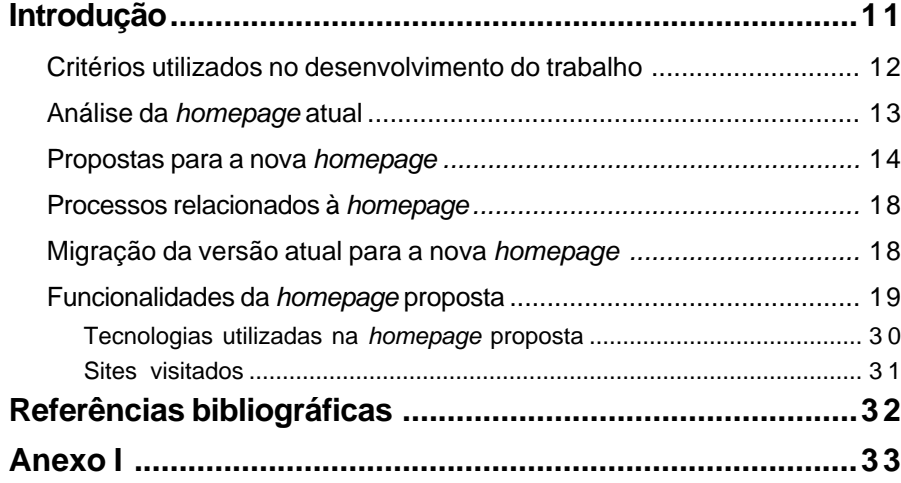

# **Lista de Tabelas**

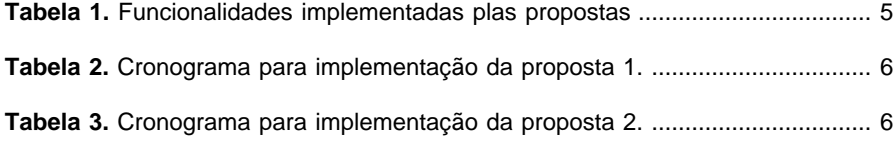

# **Lista de Figuras**

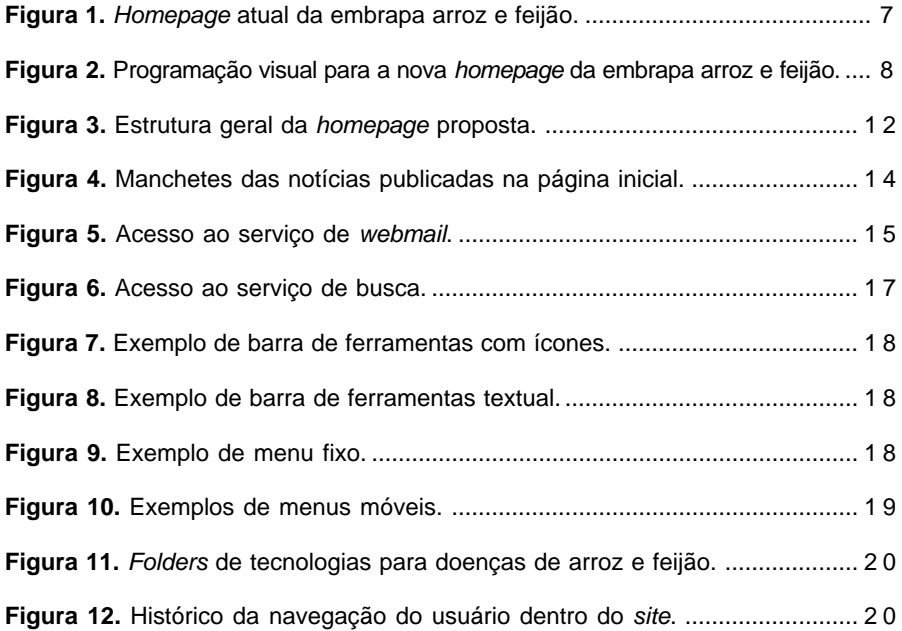

## **Página Eletrônica Uma Proposta de Aperfeiçoamento**

**Péricles de Carvalho Ferreira Neves Marcos Aurélio Gonçalves Roselene de Queiroz Chaves Sérgio Lopes Júnior**

## **Introdução**

Um grupo heterogêneo, alguns com experiência em design de homepages, ou em informática, ou em marketing, ou em outras áreas, mas que tem em comum a curiosidade e o hábito de navegar pela internet. A ele foi dada a tarefa de aperfeiçoar a página da Embrapa Arroz e Feijão na internet.

A perspectiva de criação do portal da Embrapa, com formato próprio, deflagrada recentemente, que deverá conter a homepage da Embrapa Arroz e Feijão, fez-nos perceber que a homepage independente, tal como a atual, deverá ter uma vida limitada. Informações obtidas das mais diversas fontes, incluindo pronunciamento do diretor-presidente e do líder do grupo que estabelece a Agência de Informação Embrapa, dão conta que o portal não deverá ser disponibilizado em menos de um ano. Achou-se por bem estabelecer uma janela de um ano e meio, onde a homepage sobreviveria, e para este período, concluiuse que as modificações poderiam ser feitas, com retorno efetivo em termos de utilidade e marketing para o Centro, e que pode ser estendido indefinidamente, na eventualidade do atraso na disponibilidade do portal.

Estabeleceram-se propostas de modificações que podem ser feitas em pouco tempo, sem acréscimo de recursos além dos que já são dispendidos. Sugeriu-se apenas a contratação de alguns estagiários, por tempo limitado, para demandas específicas – que é a proposta 1. Por outro lado, desenvolveu-se uma proposta do que seria a homepage ideal, para as nossas necessidades. Esta, a proposta

2, demandaria recursos adicionais, especialmente em termos de softwares e mão-de-obra. O tempo para cumprir a referida proposta também seria aumentado. Esta seria a alternativa mais indicada, desde que os recursos fossem disponibilizados.

### **Critérios Utilizados no Desenvolvimento do Trabalho**

A premissa inicial para o trabalho foi a de que o cliente de uma homepage utiliza seus próprios recursos (computador, energia elétrica, linha telefônica, servidor, tempo, paciência etc.), e é, em última instância, quem decide aonde ir e o que ver. É ele quem decide se o que se oferece tem valor ou não. Não adianta dispor um grande folder da empresa se o cliente não estiver interessado em vê-lo. Ele simplesmente não irá lá.

Desse modo, o trabalho de estabelecer a aparência, estrutura e conteúdo da página na internet requer o exercício de entender os critérios, razões e interesses de um público tão diversificado, que varia desde o estudante de colégio, buscando informações escolares, estágio, etc., até o cientista, do outro lado do mundo, em busca de parceria para sua pesquisa, passando pelo produtor, curioso a cerca da última variedade lançada de feijoeiro comum ou arroz. Para esse público, deve-se dispor da maneira mais lógica e fácil, de forma agradável, as informações que ele requer. Assim será permitido provocar nele a vontade de voltar a visitar o site, agora sim, no interesse da empresa.

Em estudo desenvolvido por Morkes & Nielsen (2003) concluiu-se que os usuários de *internet* tendem a não dispender muito tempo em uma página particular. Ao contrário, eles usualmente percorrem a página buscando por informações de seu interesse direto. Por conseguinte, recomenda-se que o texto dentro das homepages seja sucinto, com apenas uma idéia chave por parágrafo, bem como utilizar palavras-chaves, frases, ou listas de tópicos realçados.

Para iniciar o trabalho, decidiu-se padronizar a comunicação entre os membros do grupo, através de discussões sobre tipos variados de páginas na internet. Para isso cada membro sugeriu três homepages, sendo uma de algum órgão de governo, uma de alguma instituição internacional e outra livre, de sua preferência, e que justificasse a escolha, mostrando em cada uma delas os pontos positivos.

A discussão que se seguiu permitiu, além da padronização da comunicação entre os membros do grupo, a consolidação de idéias, como definir os traços comuns ou específicos, de forma a entender a lógica da informação e comunicação nos diferentes tipos de páginas. Como exemplo pode-se verificar a discussão que se promoveu sobre a homepage do Centro Internacional de Agricultura Tropical - CIAT, no Anexo I.

Pôde-se verificar algumas observações gerais, como: **tendência à simplicidade**, que facilita a comunicação; **concisão nos temas**; **poucas cores**, **cores claras** e **fundo branco**, que tornam a página mais agradável à vista e menos cansativa nas repetidas visitas; **ausência de links perdidos**, ou que não levam a nenhum lugar, ou com função que não funcione; e **atualização periódica**, que induz o cliente a revisitar a *homepage* em busca de novidades.

### **Análise da Homepage Atual**

Posteriormente à discussão que definiu os critérios utilizados nesse trabalho, voltou-se à homepage da Embrapa Arroz e Feijão, ilustrada na Figura 1, para uma análise crítica sobre forma e, até onde o grupo julgou possível, conteúdo<sup>1</sup>.

**Fig. 1.** Homepage atual da Embrapa Arroz e Feijão.

<sup>1</sup> Para maiores detalhes veja a discussão apresentada no Anexo I.

Dentre as modificações consideradas necessárias, a grande maioria está relacionada à forma e apresentação. Pretende-se desenvolver uma estrutura que permita navegação fácil e agradável, compreensão da página e localização da informação, em qualquer dos níveis em que se esteja.

O conteúdo, no entanto, deve ser condicionado aos assuntos dispostos no menu principal, como galhos de uma árvore (o menu principal sendo o tronco). Modificações neste aspecto devem ser estabelecidas por um grupo mais amplo, com representantes dos diferentes setores da Embrapa Arroz e Feijão, e decidido em umas poucas reuniões. Serão então estabelecidos temas componentes dos diferentes níveis do menu, bem como os termos a serem utilizados.

### **Propostas para a Nova Homepage**

Uma nova versão para a homepage da Embrapa Arroz e Feijão pode ser implementada utilizando-se uma quantidade maior ou menor de recursos. Propõese aqui dois níveis de alteração:

• Proposta 1:

Pode ser chamada de intermediária, já que consiste em fazer o máximo de alterações possíveis visando a obtenção de melhorias com o que já se tem, em termos de conteúdo. Se trabalharia aqui mais no nível da estrutura da página. Esta proposta resultaria em uma homepage interessante e pronta para o uso, requerendo menor tempo e menor investimento em recursos humanos e financeiros para sua execução.

• Proposta 2:

Um trabalho completo, que consistiria praticamente em criar uma nova homepage, aproveitando-se alguma coisa da versão atual. Essa proposta é mais elaborada, passível de ser feita, mas exigente de maior empenho e investimento e resultaria na homepage ideal para as nossas necessidades atuais.

As propostas divergem na quantidade de funcionalidades implementadas em cada uma delas e, conseqüentemente, nos recursos e prazos para sua realização (cronograma), mas seguem a mesma programação visual, ilustrada na Figura 2.

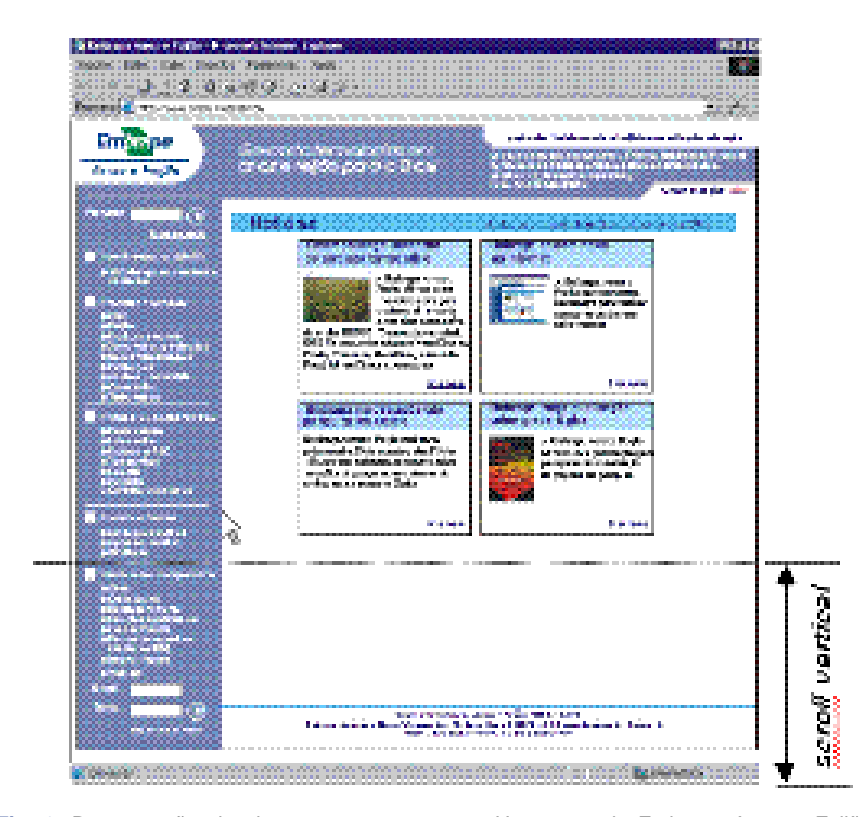

**Fig. 2.** Programação visual proposta para a nova Homepage da Embrapa Arroz e Feijão.

As funcionalidades implementadas por cada uma das propostas podem ser vistas na Tabela 1. A descrição de cada uma dessas funcionalidades encontram-se no próximo item, logo após a Tabela 3.

### **Tabela 1.** Funcionalidades implementadas pelas propostas 1 e 2.

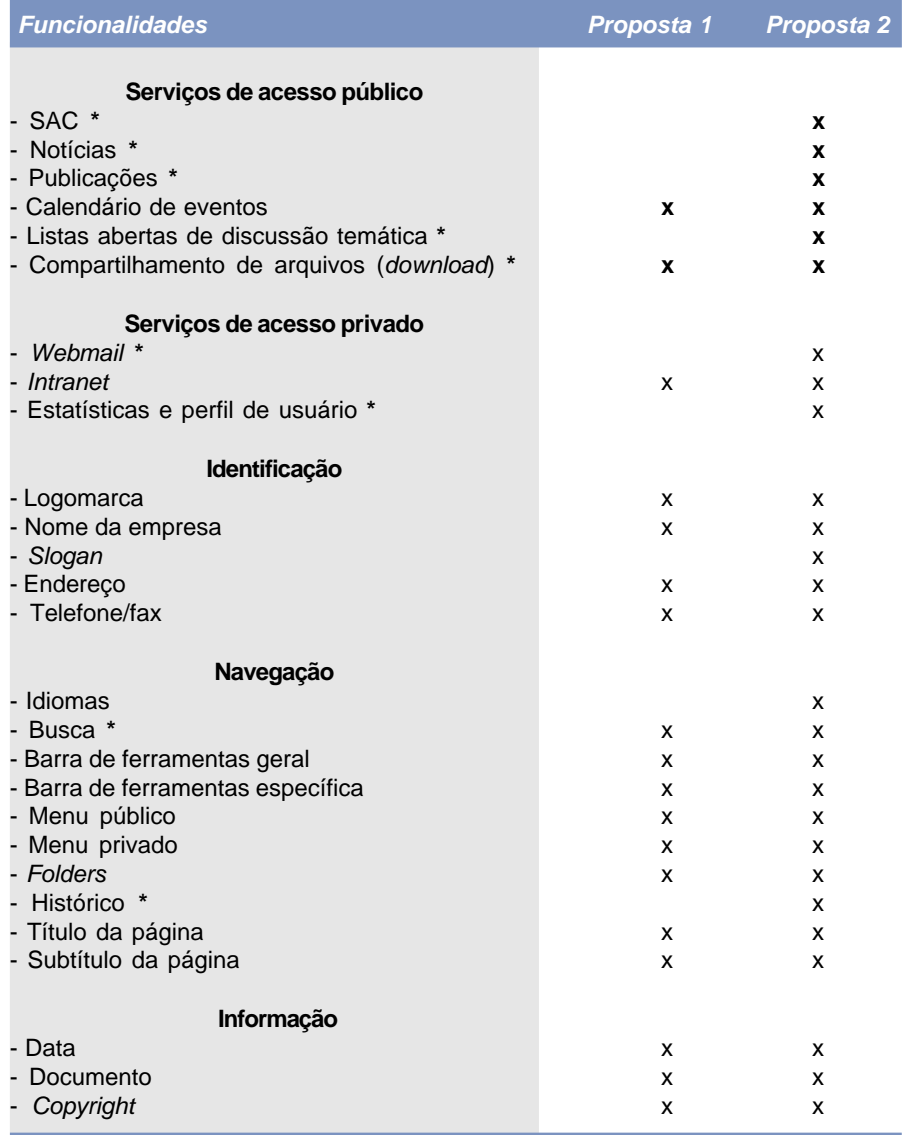

\* Funcionalidades que necessitam de softwares específicos para sua implementação.

\_\_\_\_\_\_\_\_\_\_\_\_\_\_\_\_\_

A necessidade de softwares específicos para implementação de certas funcionalidades é um fator que praticamente limita a implementação das funcionalidades na proposta 1, já que algumas ferramentas devem ser compradas, e qualquer uma delas (comerciais ou gratuitas) requer média de 20 dias entre seleção, aquisição e implementação<sup>2</sup>. Assim, a proposta 1 disponibiliza menos funcionalidades e por isso é mais fácil de ser implementada.

Os cronogramas para as propostas 1 e 2 podem ser vistos nas Tabela 2 e 3, respectivamente. A atividade de seleção de ferramentas deverá ser realizada pelo administrador da rede da Unidade, e as demais, pelo webdesign, com auxílio de um estagiário com competência em webdesign. Mesmo contando com um estagiário, o tempo proposto para a efetivação de cada etapa, leva em consideração a dedicação exclusiva dos funcionários nesta atividade.

**Atividades 1º Mês 2º Mês 1-10 11-20 21-30 1-10 11-20** Elaboração do menu principal x Revisão do conteúdo xx Projeto x Seleção de ferramentas\* x x x x x Migração x x x x

**Tabela 2.** Cronograma para implementação da proposta 1.

#### **Tabela 3.** Cronograma para implementação da proposta 2.

| Etapa da Implementação                              | 1º Mês |          |        |                                         | $2^{\circ}$ Mês |   |              | 3 <sup>o</sup> Mês |   |       |
|-----------------------------------------------------|--------|----------|--------|-----------------------------------------|-----------------|---|--------------|--------------------|---|-------|
|                                                     |        | $1 - 10$ |        | 11-20 21-30 1-10 11-20 21-30 1-10 11-20 |                 |   |              |                    |   | 21-30 |
| Elaboração do menu principal<br>Revisão do conteúdo | X      | x<br>x   | x<br>x | x                                       |                 | x | $\mathsf{x}$ | x                  | x | x     |
| Projeto<br>Seleção de ferramentas*                  | X      | x        | x      | x<br>x                                  |                 | x | x            | x                  | x | x     |
| Protótipo<br>Treinamento                            |        | x        | x      |                                         |                 | x | X            |                    |   |       |
| Implementação do protótipo<br>Migração              |        |          |        |                                         |                 |   | X            | X<br>x             | x | x     |

**<sup>2</sup>** Essas ferramentas serão de muita utilidade para outras atividades na área de informática, não servindo apenas para a homepage.

Fica a cargo da administração, ponderar o que seria mais conveniente para o momento, levando-se em conta os recursos disponíveis e a previsão de lançamento do portal da Embrapa, que dispensaria maiores esforços locais de implementação de inovações e melhorias.

### **Processos Relacionados à Homepage**

Para o desenvolvimento, manutenção, divulgação e uso da homepage é necessário a realização de diversas atividades por diferentes pessoas e em diferentes instantes.

Atualmente, na Embrapa Arroz e Feijão, essas atividades são executadas sem estarem descritas e documentadas. Isso torna a realização do trabalho fortemente dependente de pessoas específicas e diminui a possibilidade de análise e melhoria sobre como este trabalho é realizado.

Em contrapartida a Embrapa tem realizado um grande esforço para promover uma gestão focada no cliente, estruturada por processos e ter como base a avaliação de resultados.

O processo é um conjunto de atividades logicamente inter-relacionadas, organizadas com a finalidade de produzir resultados específicos para realização de uma meta. Ele é caracterizado por: entradas mensuráveis, valor agregado e saídas mensuráveis. Não existe um produto ou serviço sem que haja um processo associado a ele. Em outras palavras, o processo descreve quem realiza o trabalho, quando, como ele é realizado, quais recursos são necessários e quais são os resultados produzidos.

Diante disso, sugere-se fortemente a descrição dos processos em torno da homepage e intranet da Unidade, segundo a metodologia de Análise e Melhoria de Processos elaborada pelo Departamento de Organização e Desenvolvimento – DOD da Embrapa Sede (Embrapa, 2000).

### **Migração da Versão Atual para a Nova Homepage**

A atual homepage da Embrapa Arroz e Feijão é composta por 1.757 arquivos nos formatos HTML, JPG, SWF, GIF, PDF e FLA, distribuídos em 34 diretórios. O processo de migração para o novo padrão visual e estrutural será feito por meio de copiar e colar, ou seja, copiar os dados necessários de cada arquivo, atualizá-los e colá-los na nova estrutura da homepage.

A previsão para a finalização desta ação será de no mínimo 30 dias, ficando o empregado com dedicação exclusiva para o desenvolvimento desta ação.

### **Funcionalidades da Homepage Proposta**

As funcionalidades da homepage foram divididas em quatro áreas para melhor compreensão: serviços disponibilizados para o seu público, identificação institucional, navegação e apresentação das informações. Essa estrutura pode ser vista na Figura 3, sendo que os serviços são disponibilizados através das funcionalidades de navegação e informações.

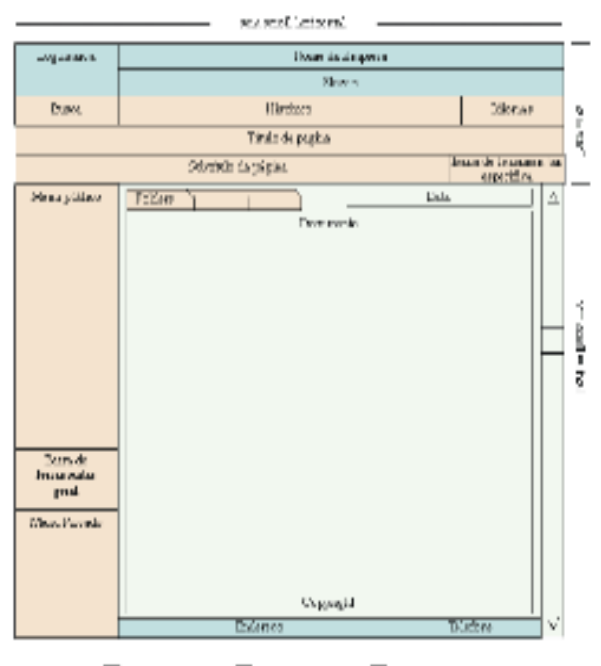

**Exhausting**  $\equiv$  Sungajio  $\equiv$  -decomplet

**Fig. 3**. Estrutura geral da homepage proposta.

**Obs.:** As cores da legenda indicam a classificação funcional dos itens, não correspondendo as cores para a programação visual das páginas. Da mesma forma, o esquema descrito pela figura não indica o tamanho de cada item na página, apenas sua estrutura.

Na distribuição dos itens seguiu-se a orientação de Bernard (2003), onde afirma que "os usuários se acostumaram a olhar em certas áreas na tela para encontrar itens específicos". Também procurou-se manter a correspondência com a posição de itens similares observados na internet.

A seguir encontra-se a descrição de cada uma dessas funcionalidades. É importante salientar que os exemplos apresentados em cada item são apenas a título de ilustração, não correspondendo à programação visual do mesmo. E para todos os itens funcionais sugere-se apresentar uma mensagem explicativa sobre o item que aparecerá ao passar-se o mouse sobre o mesmo.

#### **1 . Serviços**

Acesso público:

Os serviços públicos não possuem qualquer controle de acesso, sendo disponíveis para qualquer usuário na internet.

 $\checkmark$  Serviço de Atendimento ao Cidadão - SAC Esse serviço permite o cadastro e acompanhamento das solicitações de usuários, realizadas via formulário na internet, numa fila de solicitações. Os usuários podem cadastrar suas próprias solicitações, que serão encaminhas via correio eletrônico para os profissionais envolvidos com o Serviço de Atendimento ao Cidadão - SAC da Unidade. Essas solicitações são registradas numa fila de solicitações e podem posteriormente ser recuperadas por esses profissionais, de forma semelhante às filas de solicitação de serviços disponibilizadas na intranet. Adicionalmente, usuários podem enviar sugestões para o SAC, via correio eletrônico, na forma de uma caixa de sugestões.

O acesso ao serviço pode ser feito através do menu público da página inicial, mediante o click em um link desse menu, que apresenta ao usuário a página para cadastro de uma nova solicitação ou acompanhamento de solicitações previamente cadastradas. A implantação desse serviço envolve o uso de um software para

gerenciamento de filas de solicitações.

Notícias

Esse serviço permite o cadastro, indexação, recuperação, publicação e envio de notícias. A publicação das notícias é realizada diretamente na página inicial da homepage (item documento), apresentando o título e

um breve resumo de cada nova notícia, como se fossem manchetes de um jornal. O período em que essas manchetes permanecem na página inicial deve ser configurável pelo administrador desse serviço.

Os usuários devem poder localizar e visualizar notícias antigas e se cadastrarem nesse serviço para receberem automaticamente as novas notícias publicadas, via correio eletrônico.

O acesso ao serviço pode ser feito através das manchetes publicadas na página inicial da homepage, conforme ilustra a Figura 4, ou do menu público da página inicial, mediante o *click* em um *link* desse menu, que apresenta ao usuário a página de pesquisa de todas as notícias publicadas.

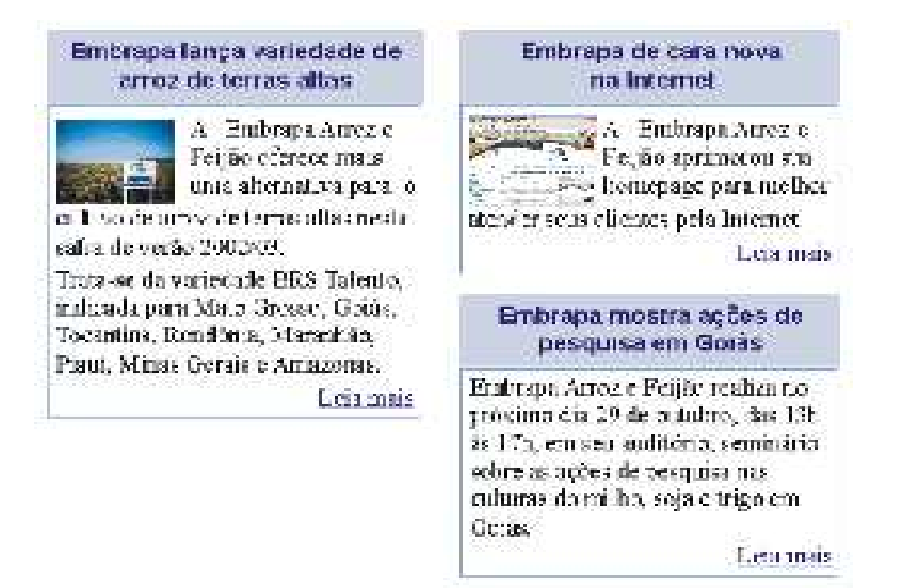

**Fig. 4.** Manchetes das notícias publicadas na página inicial.

A implantação desse serviço envolve o uso de um software de publicação eletrônica de notícias.

 $\checkmark$  Publicações

Esse serviço relaciona todas as publicações da Unidade, permitindo aos usuários a sua localização através do título, autor, assunto ou vocabulário livre sobre o resumo dessas publicações. Adicionalmente,

provê funcionalidades para aquisição dessas publicações como "carrinho de compras", informações de pagamento e envio. No caso de publicações gratuitas, disponíveis para download, o link para o arquivo deve ser disponibilizado na barra de ferramenta específica da página de informação da publicação.

O acesso ao serviço pode ser feito através do menu público da página inicial, mediante o click em um link desse menu, que apresenta ao usuário a página de pesquisa das publicações. Adicionalmente, notícias de novas publicações, via serviço de notícias, podem conter um link para levar os usuários diretamente a essas publicações.

A implantação desse serviço envolve o uso de um software de comércio eletrônico de publicações.

 $\checkmark$  Calendário de eventos

O calendário de eventos lista todos os eventos de interesse ao público da homepage relacionados à Embrapa. Essa lista de eventos é fornecida pelo Sistema de Eventos – SIEVE, desenvolvido pelo Departamento de Tecnologia de Informação – DTI da Embrapa Sede.

O acesso ao serviço pode ser feito através do menu público da página inicial, mediante o click em um link desse menu, que apresenta ao usuário a página de pesquisa dos eventos.

#### $\checkmark$  Listas abertas de discussão temáticas

As listas de discussão permitem a discussão de determinados temas através de um grupo virtual de usuários, via mensagens de correio eletrônico. É possível gerenciar as listas de discussão disponíveis, cadastrar usuários, armazenar, indexar e recuperar as mensagens trocadas através de uma lista, etc.

O acesso ao serviço pode ser feito através do menu público da página inicial, mediante o click em um link desse menu, que apresenta ao usuário a página com as informações sobre as listas disponíveis e procedimentos de uso para cada uma delas.

A implantação desse serviço envolve o uso de um software para servidor de listas de discussão.

 $\checkmark$  Compartilhamento de arquivos (download) O compartilhamento de arquivos é uma área para download de arquivos de interesse dos usuários, disponibilizados pela Unidade, como palestras, programas, etc.

A implantação desse serviço envolve o uso de um software para transferência de arquivos, como um servidor FTP.

Acesso privado:

Todos os serviços privados possuem algum tipo de controle de acesso, permitindo acesso apenas aos usuários autorizados.

 $\checkmark$  Webmail

O webmail constitui uma ferramenta de correio eletrônico, via navegador web, com opções para leitura das mensagens do usuário, edição e envio de novas mensagens, etc.

O acesso ao serviço pode ser feito através da página inicial, do menu privado, disponibilizando no próprio menu os campos para digitação do login do usuário (nome e senha), conforme ilustra a Figura 5.

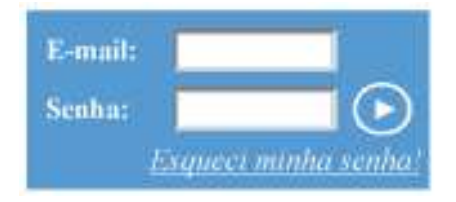

**Fig. 5.** Acesso ao serviço de webmail.

Mediante o preenchimento do login e click no botão de submissão, automaticamente a página do serviço é apresentada no item documento da área reservada para informações.

A implantação desse serviço envolve o uso de um software de webmail.

 $\checkmark$  Intranet

A intranet representa o conjunto de serviços disponíveis apenas para o público interno da Unidade. Muitas características presentes na homepage não são necessárias na intranet, como suporte a outros idiomas, porém, é desejável que seja mantida a mesma estrutura de identificação, navegação e informações em seu projeto e implementação.

Naturalmente, o conjunto de serviços disponibilizados para a intranet deve atender as necessidades do público interno da Unidade e não faz parte do escopo desse documento.

O acesso ao serviço pode ser feito através do menu privado da página inicial, mediante o click em um link desse menu.

 $\checkmark$  Estatísticas e perfil de usuários

Ferramentas para monitoramento da homepage, registrando informações dos usuários e da sua navegação através das páginas do site. Essas ferramentas são capazes de analisar os dados de acesso dos usuários do site e elaborar gráficos e perfis desses usuários, mostrando páginas mais acessadas, caminhos percorridos, etc.

O acesso ao serviço pode ser feito através do menu privado da página inicial, mediante o click em um link desse menu ou em um link disponibilizado dentro da intranet. Os usuários desse serviço constituem as áreas de negócio, marketing, atendimento aos clientes, desenvolvimento e administração do site.

A implantação desse serviço envolve o uso de um software de monitoramento e análise de uso do site.

#### **2 . Identificação**

 $\checkmark$  Logomarca

Imagem com a logomarca da Embrapa Arroz e Feijão, segundo as diretrizes de uso da marca Embrapa.

 $\checkmark$  Nome da Empresa

Assinatura síntese da Embrapa Arroz e Feijão, segundo as diretrizes de uso da marca Embrapa.

 $\checkmark$  Slogan

Frase capaz de traduzir de forma simples para os usuários da homepage a missão da Embrapa Arroz e Feijão.

- $\checkmark$  Endereço Endereço da Embrapa Arroz e Feijão.
- $\checkmark$  Telefone

Telefone e Fax de contato da Embrapa Arroz e Feijão.

### **3 . Navegação**

 $\checkmark$  Idiomas

O suporte a um idioma, indica a tradução integral da homepage para este idioma, mantendo os mesmos serviços, estrutura e programação visual das páginas entre os idiomas suportados.

Sugere-se para a homepage da Embrapa Arroz e Feijão, suporte a dois idiomas: o português brasileiro e o inglês americano.

A alteração do idioma corrente da homepage pode ser realizado através do item Idiomas, o qual pode ser implementado como um conjunto de ícones com as bandeiras do países representantes dos idiomas suportados.

O idioma inicialmente apresentado para o usuário deve seguir a ordem de idiomas preferidos pelo usuário na configuração do seu navegador web.

 $\checkmark$  Busca

O serviço de busca permite aos usuários localizarem documentos da homepage mediante algum critério de busca, como a ocorrência de uma palavra, frase ou expressão no seu conteúdo. Esse serviço permite aos administradores do site a indexação e catalogação de vários formatos de arquivos que posteriormente serão pesquisados pelos usuários do site.

O acesso ao serviço pode ser feito através do item Busca da página inicial, disponibilizando na própria página inicial o campo para digitação da palavra a ser procurada, conforme ilustra a Figura 6. No caso de critérios mais elaborados como expressões "booleanas", pode ser disponibilizado um link (busca avançada) para acessar outra página contendo campos para o preenchimento dos critérios de busca.

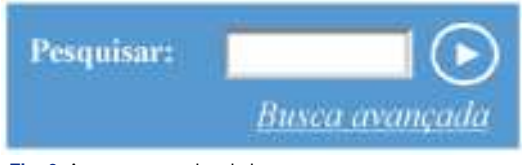

**Fig. 6.** Acesso ao serviço de busca.

A implantação desse serviço envolve o uso de um software de indexação, catalogação e busca de sites.

### $\checkmark$  Barra de ferramentas geral

Uma barra de ferramentas constitui um conjunto de links para acesso às funcionalidades do site, como: página inicial, adicionar aos favoritos, homepage da Embrapa Sede, outras Unidades da Embrapa, etc. Ela normalmente agrupa o acesso ao conjunto de funcionalidades que não possui um nível de importância para estar nos menus do site. A barra de ferramentas pode ser implementada como um conjunto de

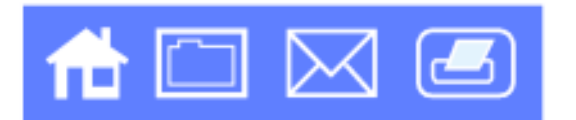

ícones ou palavras, conforme ilustra as Figuras 7 e 8.

**Fig. 7.** Exemplo de barra de ferramentas com ícones.

pagina (sixta) | adicionar aos favoritos | fale conosco | imprimir **Fig. 8.** Exemplo de barra de ferramentas textual.

No caso da barra de ferramentas geral, as funcionalidades disponibilizadas por ela relacionam-se com o site como um todo, não sofrendo modificação durante a navegação do usuário pelo site.

#### $\checkmark$  Barra de ferramentas específica

A barra de ferramentas específica é uma barra de forma semelhante à barra de ferramentas geral, porém, as funcionalidades disponibilizadas por ela sofrem influência do local em que o usuário se encontra dentro do site. Por exemplo, a impressão de um documento específico, ou o download desse documento, etc.

Outra diferença é que, enquanto a barra de ferramentas geral está sempre presente, a barra de ferramentas específica é apresentada apenas para os locais que necessitarem dela.

 $\checkmark$  Menu público

O menu público é um conjunto de links importantes para que os usuários possam acessar e navegar pelos serviços e documentos públicos disponibilizados pelo site.

Este menu pode ser implementado como um menu fixo ao longo da página inicial, conforme ilustra a Figura 9, ou como um menu móvel, que apresenta pequenas janelas com os seus subitens com o passar do mouse pelo usuário, conforme ilustra a Figura 10.

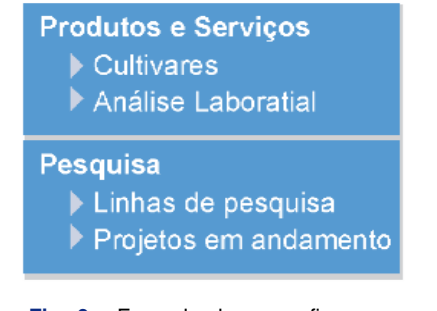

**Fig. 9.** Exemplo de menu fixo.

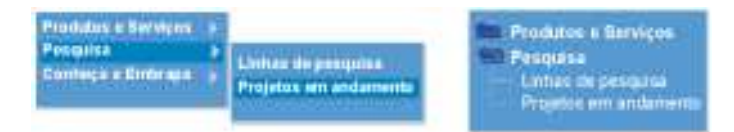

**Fig. 10.** Exemplos de menus móveis.

Adicionalmente, os menus podem ser uma combinação entre itens fixos e móveis.

É importante que a escolha dos itens do menu reflita os serviços disponibilizados pelo site e sejam ordenados conforme a abrangência de público e interesse de cada item, do mais abrangente e importante no ponto de vista do público do site para o menos abrangente e importante. Uma limitação grave ao desenvolvimento eficiente da nossa homepage é a ausência de estudos prévios sobre o nosso público. Os temas variam do mais geral (com maior público) para mais restrito, ou de público mais específico. Neste particular a página da Embrapa serve bem como exemplo (www.embrapa.br). No nosso caso, a distribuição deve ser tentativa, usando o melhor do bom senso, e o monitoramento da página irá indicar as áreas mais visitadas e os itens serão realocados em função do acesso do público.

Sugere-se ainda que o número de níveis do menu (subitens) não ultrapasse a dois níveis, simplificando a navegação do site para os usuários. No caso de se necessitar de um terceiro nível de navegação, deve-se usar o recurso de folderes.

 $\checkmark$  Menu privado

O menu privado é um menu semelhante ao menu público, porém os serviços e documentos disponibilizados por ele possuem acesso restrito para determinados usuários do site, como a intranet, webmail, etc. Sua implementação segue as mesmas questões levantadas no menu público.

 $\checkmark$  Folderes

Os folderes são páginas com pequenas abas que identificam seu conteúdo e permitem ao usuário selecionar entre os vários folderes aquele que no momento lhe interessa. Ao clicar sobre a aba de um folder este é colocado em primeiro plano, sendo apresentado o seu conteúdo, enquanto os demais permanecem em segundo plano, conforme ilustra a Figura 11. Assim, para se escolher um folder basta clicar sobre a sua aba.

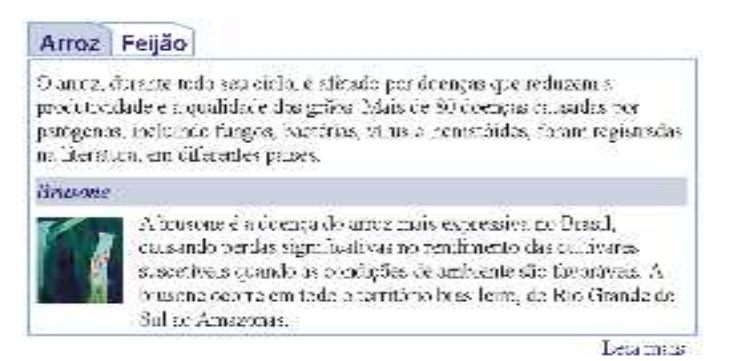

**Fig. 11.** Folderes de tecnologias para doenças de arroz e feijão.

Os folderes constituem o terceiro nível de navegação, sendo os dois primeiros níveis constituídos pelos itens e subitens dos menus público e privado. Um conjunto de folderes é visualizado no espaço destinado para as informações e dentro de cada folder é apresentado um documento.

 $\checkmark$  Histórico

O histórico é o caminho percorrido pelo usuário durante sua navegação dentro do site. A cada novo link acessado, o histórico é atualizado (Figura 12).

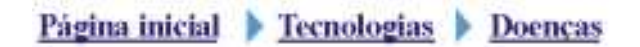

**Fig. 12**. Histórico da navegação do usuário dentro do site.

Caso o usuário queira retornar numa página já acessada, basta clicar no link relacionado à página desejada no histórico.

- $\checkmark$  Título da página Frase de identificação do item de primeiro nível do menu acessado pelo usuário.
- $\checkmark$  Subtítulo da página Frase de identificação do item de segundo nível do menu (subitem) acessado pelo usuário.

### **4 . Informação**

 $\checkmark$  Data

Data da última atualização do documento para que o usuário possa checar a atualidade da informação fornecida.

 $\checkmark$  Documento

Qualquer documento contendo as informações a serem fornecidas aos usuários. O documento pode conter texto, imagens, vídeos, sons, etc disponibilizado na forma de uma página web e/ou arquivo no formato pdf. Sendo sempre apresentado no item documento.

 $\checkmark$  Copyright

Restrições para o usuário sobre o uso das informações fornecidas em um determinado documento.

#### **Tecnologias Utilizadas na Homepage Proposta**

Desde a criação dos sistemas de hipertexto baseados na linguagem HyperText Markup Language – HTML a web evoluiu bastante. Os navegadores web estão continuamente implementando novas tecnologias para melhorar o controle sobre a apresentação das páginas, aumentar sua interatividade com o usuário e ampliar os formatos multimídias suportados.

Infelizmente, nessa evolução extremamente acelerada dos navegadores, existe uma grande diversidade de características suportadas por um navegador que não são suportadas pelos demais.

Ao se escolher tecnologias para elaboração de páginas web é importante se ter em mente quais são os navegadores que deverão ser suportados. À medida que diminuímos o suporte a diferentes navegadores, estamos diretamente diminuindo o número de usuários que acessarão a homepage.

Atualmente os navegadores Internet Explorer e Netscape possuem aproximadamente 85% do mercado de navegadores, sendo que os 15% restantes são utilizados por públicos com um perfil de menor probabilidade de interessante na homepage da Embrapa Arroz e Feijão.

Assim o suporte aos navegadores Internet Explorer versão 5.0 e Netscape versão 6.0 ou versões superiores, deve ser satisfatório para a homepage da Embrapa Arroz e Feijão.

Para esses dois navegadores existem diversas bibliotecas de componentes para implementação dos itens descritos no tópico "Funcionalidades" baseadas na tecnologia conhecida como HTML Dinâmico ou DHTML. A tecnologia DHTML é a reunião de diversas outras tecnologias, apesar de não existir uma definição padrão sobre quais são essas tecnologias, existe um consenso em torno do HTML 4.0, JavaScript, Cascate Style Sheet – CSS e o Document Object Model – DOM.

Dentre essas tecnologias apenas o HTML 4.0 e o DOM são padronizados pelo W3C Consortium, o órgão de padronização das tecnologias utilizadas na web. Para que isso se resolva, devem-se utilizar apenas as características comuns em cada uma dessas tecnologias que são suportadas pelos navegadores escolhidos

ou utilizar bibliotecas desenvolvidas para automaticamente identificar o navegador utilizado pelo cliente e realizar os ajustes necessários para a apresentação correta da página. Tecnologias que funcionam para diferentes navegadores são conhecidas como crossbrowser.

Uma dessas bibliotecas é a DOMAPI, uma ferramenta free e de código aberto, cujo desenvolvimento é liderado pela Nebiru Software (http://www.nebiru.com) com suporte para Internet explorer 5 e Netscape 6, ou superior. Existem diversos componentes já codificados nessa biblioteca, como calendários, menus, etc. A lista completa de componentes pode ser encontrada no site do projeto de desenvolvimento e distribuição da DOMAPI (http://www.domapi.com/index.cfm).

Adicionalmente, para cada serviço que demande o uso de uma ferramenta específica deverá ser analisada, durante sua seleção, a adequação ao nosso ambiente de rede (sistemas operacionais, servidores de bancos de dados, etc).

### **Sites Visitados**

AMAZON.COM: www.amazon.com ASSOCIAÇÃO BRASILEIRA DO MARKETING RURAL: www.abmr.com.br CIAT: www.ciat.cgiar.org EMBRAPA SEDE: www.embrapa.br GOOGLE: http://www.google.com IBGE: http://www.ibge.net/home/default.php IRRI: www.irri.cgiar.org ITAÚ CULTURAL: http://www.itaucultural.org.br/efemera/abertura.html MEGA PORTAL DE UNIVERSIDADES: www.megaportal.pro.br MUSEU DO LOUVRE: www.louvre.fr NASCAR: www.nascar.com PREFEITURA DE GOIÂNIA: www.goiania.go.gov.br TORTUGA: www.tortuga.com.br WOLFSON COLLEGE, OXFORD: www.wolfson.ox.ac.uk

## **Referências Bibliográficas**

BERNARD, M. **Criteria for optimal web design (designing for usability)**. Disponível em: <http://psychology.wichita.edu/optimalweb/print.htm>. Acesso em: 19 set. 2003.

EMBRAPA. Departamento de Organização e Desenvolvimento (Brasília, DF). **Gestão de processo:** tecnologia gerencial com foco no cliente e em resultados documento de apoio metodológico à implantação da gestão de processos na Embrapa. Brasília, 2000. 60 p.

MORKES , J.; NIELSEN, J. **Concise, scannable, and objective:** how to write for the web. Disponível em: <http://www.useit.com/papers/webwriting/ writing.html>. Acesso em: 19 set. 2003.

### **ANEXO I – Análise de Algumas Homepages na internet**

### **Discussão durante observação da página do CIAT**

A homepage do CIAT, juntamente com a do IRRI, é exemplo de como um instituto de pesquisa trata as informações e as disponibiliza, ou seja, com um objetivo muito parecido com o da nossa Instituição. A estrutura delas é basicamente a que mais se encontra, com um menu em cima e uma barra à esquerda que não se limita na página, com uma seqüência de itens em ordem de importância para o usuário da página (ou o que se espera para a maioria dos usuários), finalizando com informações institucionais, corporativas (itens que não interessam ao público em geral). Na página do CIAT, o conteúdo (no meio da página) está disponibilizado em estilo jornalzinho, de fácil leitura, com notícias (novidades) separadas por títulos: ex. lançamento de publicação aparece neste "jornalzinho" como novidade, ou seja, não há necessidade de se procurar certas informações, elas são oferecidas (criam-se as necessidades). Na homepage da nossa Unidade, por exemplo, as publicações são para quem vai atrás delas, não são promovidas. Só que para uma boa promoção o "gargalo" seria ter informações sempre atualizadas na homepage dos nossos produtos e serviços.

Outra característica importante e que chama a atenção no site do CIAT, é que o nome da instituição aparece bem em destaque (a primeira imagem que aparece na página), com uma logomarca bem definida seguida pelo nome por extenso e, ainda, para reforçar a imagem institucional, aparece um slogan, que fortalece o nome da Empresa. Os primeiros links que aparecem bem no alto são: CONTATO/NOTÍCIAS/LÍNGUAS. Outra característica importante é a breve descrição que aparece a seguir, do que é o centro e seu objetivo. Ou seja, quando se passa por esta página, é fácil a identificação do que se trata. A data de atualização da página também está bem visível, o que confere maior credibilidade às informações disponibilizadas, principalmente dentro de um item como NOVIDADES, por exemplo. E esta data de atualização é muito mais importante do que o contador do número de visitantes que, na verdade, conta o número de vezes que a página foi reinicializada também. Esta informação é pouco útil para a administração da homepage (melhor os programas que fazem as estatísticas do site) e totalmente dispensável para o usuário da página.

É importante também que se utiliza poucas cores (2 ou 3). O fundo é claro. O CIAT trabalha preferencialmente com germoplasma para disponibilizar para a América Latina. Assim, o que eles têm, é disponibilizado prontamente na homepage (primeiros itens).

### **Discussão durante observação da página da Embrapa Arroz e Feijão**

Há carência de programação visual no nosso site, já que ela exige um grupo de profissionais bem eclético para que seja completa, o que não dispomos (design, programação, desenvolvimento propriamente dito, conteúdo).

O título; Embrapa Arroz e Feijão, que aparece depois, deveria aparecer antes dos ícones (a primeira imagem que descarrega na página!), no canto superior esquerdo ou no centro.

A data ficaria melhor mais próxima às notícias e novidades.

Evitar os pisca-piscas e corre-corres que incomodam mais do que chamam a atenção.

Para colocar coisas similares em menus diferentes, deve-se ter uma justificativa muito plausível. Outra coisa que está sobrando é o select "Navegue por aqui". Deve ficar muito claro porque existem tantas formas de navegação para um mesmo link. A estrutura de navegação é uma coisa muito importante para quem está utilizando o site, já que não adiante ter muita informação se o usuário não consegue localizá-las. Uniformizar: utilizar o tempo todo a mesma estrutura de navegação.

Outro furo é a versão em inglês, que traduz apenas algumas frases e está sempre em construção. Melhor não existir. Só deve aparecer quando existir uma página completa. Exatamente como se tem em português. Mesmo se a página suporta outra idioma, deve-se ponderar também se há um público desse outro idioma com interesse na página.

O contador não é o número de visitantes, e sim, o número de vezes que a página foi carregada.

Outro problema sério em um site são os links perdidos. Existem ferramentas que permitem varrer todo o site e detectar este tipo de problema.

Os ícones não devem se repetir na página. Na página em discussão, por exemplo, existem quatro locais diferentes para acessar o sac. A única justificativa é a de que existem estruturas psicológicas de pessoas que preferem raciocinar por imagens, e outras por letras, daí, para atender a todos teria ícone versão desenho e por extenso. Mas neste caso eles devem estar posicionados próximos (ícone com a palavrinha embaixo).

Evitar informações desnecessárias na página. Exemplo: na nossa página, no alto, temos de um lado foto de grãos de arroz e de outro, de feijão. Eles são dispensáveis. Apesar de serem clicáveis para se chegar a Cultivares de Arroz e Cultivares de Feijão, não é evidente para o usuário, que se trata de um ícone clicável. A página não deve ter enfeites. O tratamento da informação que deverá torná-la atraente.

Não se deve procurar sofisticar, e sim simplificar. O sofisticado não quer dizer o mais inteligente. Toda a programação visual deve estar condicionada à funcionalidade, visando atender o usuário mais simples e não o mais sofisticado. Na verdade seria importante ter-se uma idéia de quem é o nosso usuário.

A página tem agrupamento visual, mas não tem clareza sobre a informação da instituição. Não há um slogan e nem nada que explique o que é Embrapa Arroz e Feijão.

A tonalidade de verde presente na logomarca da Embrapa é um pouco forte para ser utilizado em demasia na página. Uma nova programação visual deveria ser elaborada com tons que combinem, mas que sejam mais suaves.

O ícone "Outras Unidades" que aparece em local de destaque (no cabeçalho da página) provavelmente é tão pouco utilizado, que deveria fazer parte das informações corporativas e/ou institucionais e posicionar-se no final da barra à esquerda. Inclusive esta lista do menu à esquerda não está dentro daquela idéia de atender o público mais amplo para depois o mais restrito, como o site da sede.

Até pouco tempo por exemplo, Laboratório de Biotecnologia estava em Negócios. Ou seja, de difícil acesso para um estudante por exemplo, a procura de estágio. Não deve se encontrar também dentro de Estrutura mas sim, dentro de Pesquisa.

Tecnologia é coisa pronta.

Negócios, dá idéia que é para empresas que pretendem fazer parcerias...

Devemos nos posicionar como usuários para ir encontrando o caminho do melhor site. Se um estudante que deve fazer um trabalho sobre arroz e feijão acessa a nossa página buscando informações, ele ficará um pouco perdido.

Um ponto fundamental é a atualização das informações. Mas para se fazer esta atualização, de preferência semanal, é inviável, com o atual quadro de funcionários/estagiários. Daí sugeriu-se publicar a data de atualização, deixar alguns dias e depois retirar. Melhor deixar o espaço em branco do que dar a idéia de que as informações são ultrapassadas. Este espaço que aparece a data, geralmente é um espaço flexível mesmo. O importante também é seguir à risca o tempo útil das notícias: se é de 2 semanas, após esse período, retirar.

É importante também a utilização de poucas cores (2 ou 3), ainda mais na nossa página, que é de caráter essencialmente informativo. O fundo deve ser preferencialmente claro.

O CIAT trabalha com germoplasma para disponibilizar para a América Latina. Assim, o que eles têm, é disponibilizado prontamente na homepage (primeiros itens). Uma dificuldade do usuário da nossa homepage, é saber quais são os produtos e serviços da nossa Unidade. Na verdade, este não é um problema da página, e sim da Unidade. Teria que se criar esta idéia de "quem somos", o que fazemos (objetivo), e quais são os produtos do Centro. Pode-se relatar o que se oferece na área de serviços (ex. mapas meteorológicos); na parte de produtos (publicações). Essas informações já estão na página, mas precisam ser agrupadas. O forte do Centro são as cultivares, mas não temos um portfólio destas cultivares. As informações a esse respeito na página estão totalmente desatualizadas. Na verdade, esta parte de serviços e produtos da Unidade está sendo estruturada agora, com várias ações do MGE e a partir daí, ficará mais claro para nós, e conseqüentemente, para o usuário. Neste ínterim, pode-se utilizar somente um item de navegação: PRODUTOS E SERVIÇOS. O termo Negócios, que aparece em maior destaque na nossa homepage, dá idéia de uma informação que interessa a poucos (muito sofisticado, para quem tem dinheiro, contratos, ...) e Produtos e Serviços, é de interesse do público em geral, que deve ser o nosso foco (temos que nos basear na demanda). Na nossa página, a única oferta que temos é de publicações. Nosso site deve ser rico e interessante

para o nosso público do site e não para nós mesmos. Daí a importância de quem trabalha com a homepage (sua construção) ter uma boa noção de navegação na internet.

Uma dificuldade que temos, é de encontrar tópicos (título para tópicos) que sejam mais globais e mais distintivos para quem estiver navegando chegar mais rapidamente onde deseja. Assim, para o usuário, quais seriam os termos mais óbvios, ex. produtos e serviços ou negócios?! Se tivéssemos um estudo de demanda entre usuários, poderíamos chegar aos termos mais apropriados, mas como provavelmente não iremos fazer isto, teremos que fazer um exercício interno para se chegar aos termos mais adequados a serem aplicados na página (tentar simular o que se passa na cabeça do usuário em geral).

Foi apresentado um trabalho em inglês a respeito do comportamento do público de internet, como eles se relaciona em termo à usabilidade do site: dependendo do posicionamento da página, itens da página (que local as pessoas esperam encontrar os links por exemplo) e mais uma série de características. Ajuda a entender muita coisa com relação à programação visual, do como se espera que ela seja.